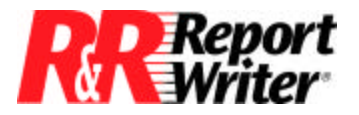

*Technical Bulletin*

## **Group and Page Totals**

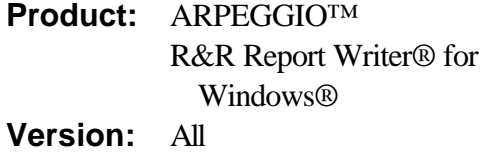

**Host:** N.A. **NIC:** N.A. **Interface:** N.A. **Oper Sys:** Microsoft® Windows® NT®

## **Summary**

In reports that contain group and page totals but no body lines, page totals may include a group value that prints on the following page. You can force page totals that are sums of group totals to take account only of groups on a given page. This technical bulletin describes how to do this.

## **Creating Page Totals for Groups on a Given Page**

You can create page totals for the groups on each page by following this procedure:

- 1. Move your group total line(s) to the body area.
- 2. Create a calculated field with a constant value of 1 so that every composite record in your report will contain a field with a non-blank, non-zero, non-negative value.
- 3. Create a group total field that counts this calculated field.
- 4. Create another group total field that counts the same calculated field. Choose the Options button to make this total preprocessed.
- 5. Create a calculated field that returns a true value when the value in these two total fields is the same. For example, if the first total field were called RUNNING and the second, preprocessed, total field were called FINAL, the expression for this logical calculated field would be as follows:

RUNNING = FINAL

The value of this calculated field will be true whenever R&R Report Writer has reached the last record in a group.

6. Highlight the body line(s) that contain the group footer information by clicking in the gray band area of the line(s).

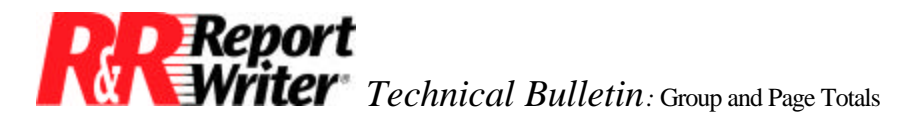

7. Select Band Line Properties from the Format menu to set line(s) to select the logical calculated field you just created to control printing and choose "Print when True". In this way, you will force the body line(s) to act like group footer line(s), printing only for the last record in each group.

This change will force your page totals to take account of only those groups on the page.

All trademarks are the property of their respective owners. The information contained in this technical bulletin is subject to change without notice. Liveware Publishing Inc. provides this information "as is" without warranty of any kind, either expressed or implied, but not limited to the implied warranty of merchantability and fitness for a particular purpose. Liveware Publishing may improve or change the product at any time without further notice; this document does not represent a commitment on the part of Liveware Publishing. The software described in this document is furnished under a license agreement or nondisclosure agreement. The software may be used or copied only in accordance with the terms of the licensing agreement.